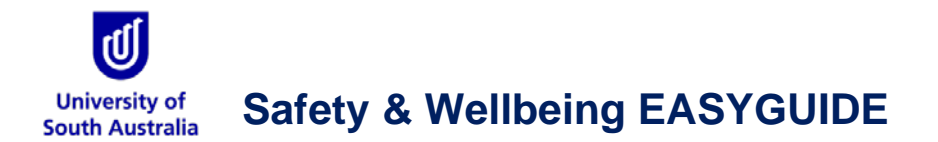

## **GoldFFX: In-built Training Module and Functions**

This guide is intended for GoldFFX users to reference specific topics on how to use the Chemwatch database application. In addition, Chemwatch utilizes live help tools and a ticketing system to enable users to request for live support online and submit complaints, issues, bugs or errors or questions through the following tools:

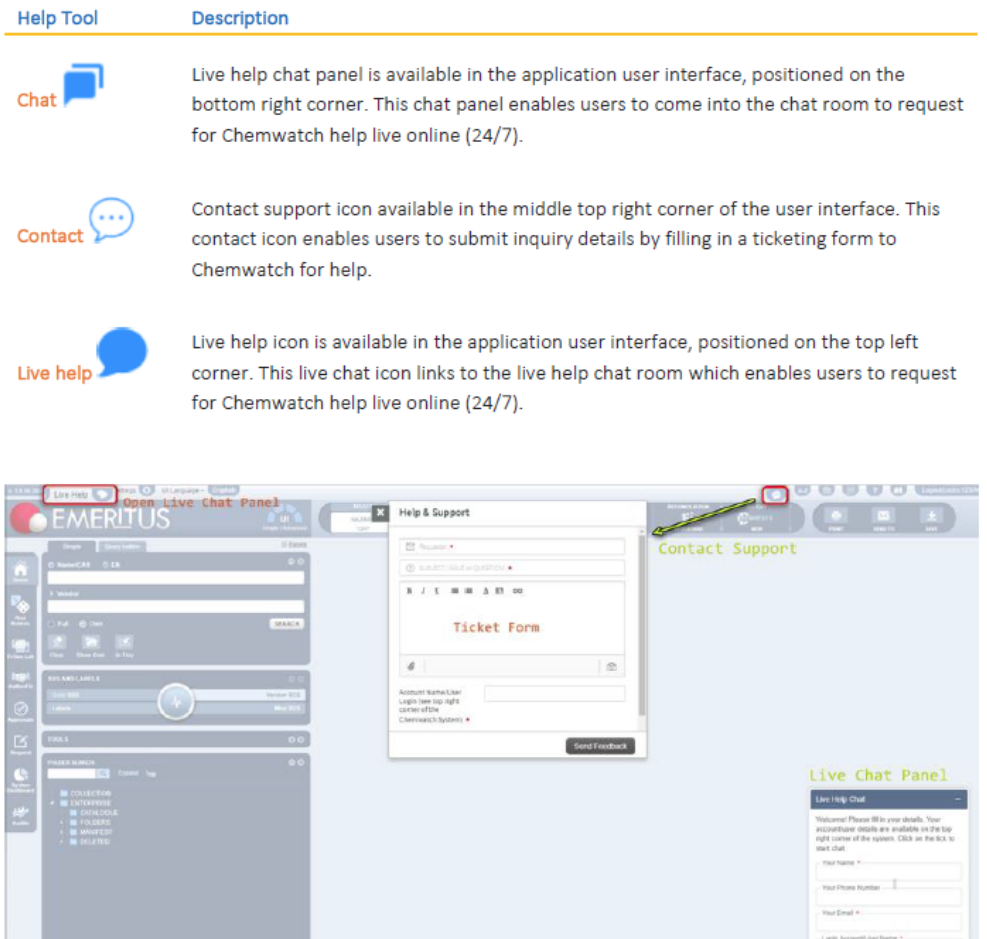

## **Take a Tour**

For users new to GoldFFX you can 'Take a Tour' of the webpage and get a description of the menu items and functions available by clicking the **button** button in the menu items at the top of the webpage.

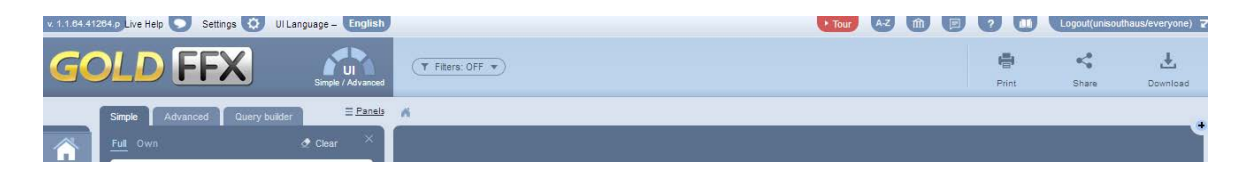

**Contract Contract** 

## **Using the eLearning Applications**

GoldFFX has a range of eLearning packages that provide users with access to online learning materials. These eLearning packages can be accessed by clicking the  $\widehat{m}$  button in the menu items at the top of the webpage.

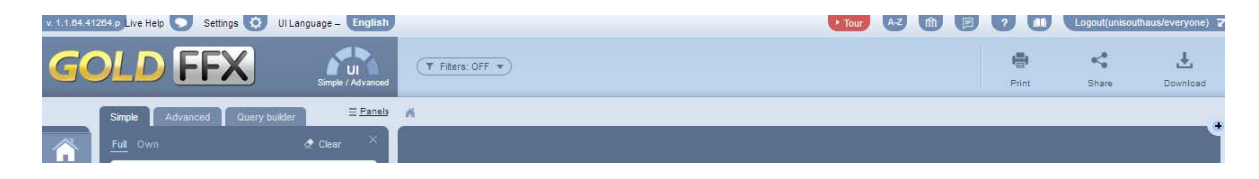

The 'GoldFFX Training Presentation' Application is a basic users guide to searching for an SDS and creating a manifest in the GoldFFX system (40 mins duration). This application is also available in a number of different languages, and can be accessed via the Translations tab.

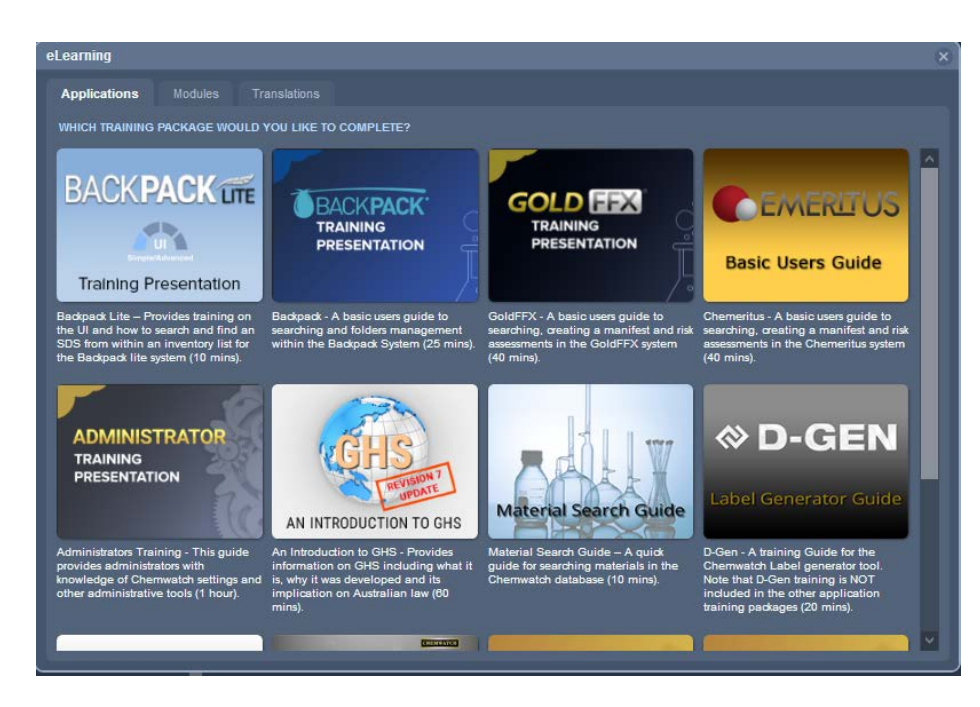

In addition, the Modules tab contains a selection of short training presentations on specific aspects of the GoldFFX interface.

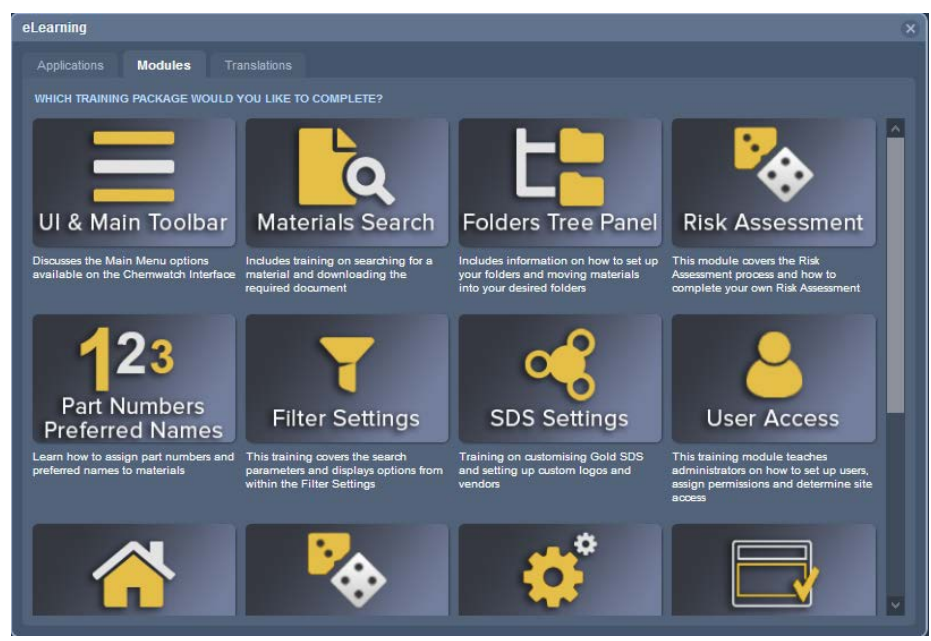

University Chemical Officer, Safety & Wellbeing Unit, V1.0 July 2019 *Page 2 of 2*